# **Packet Tracer : examen de la table ARP**

# **Topologie**

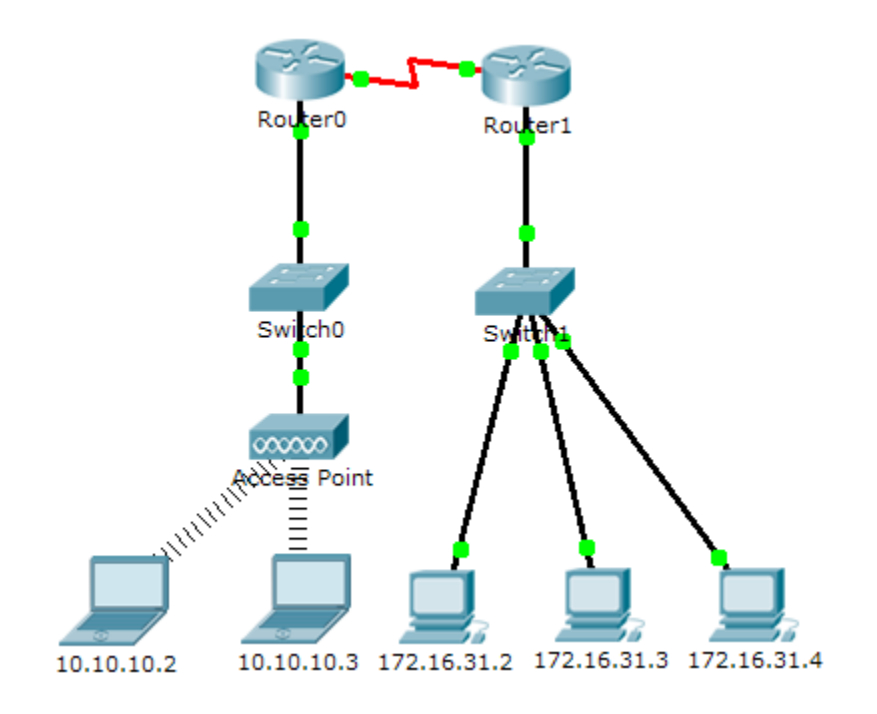

### **Table d'adressage**

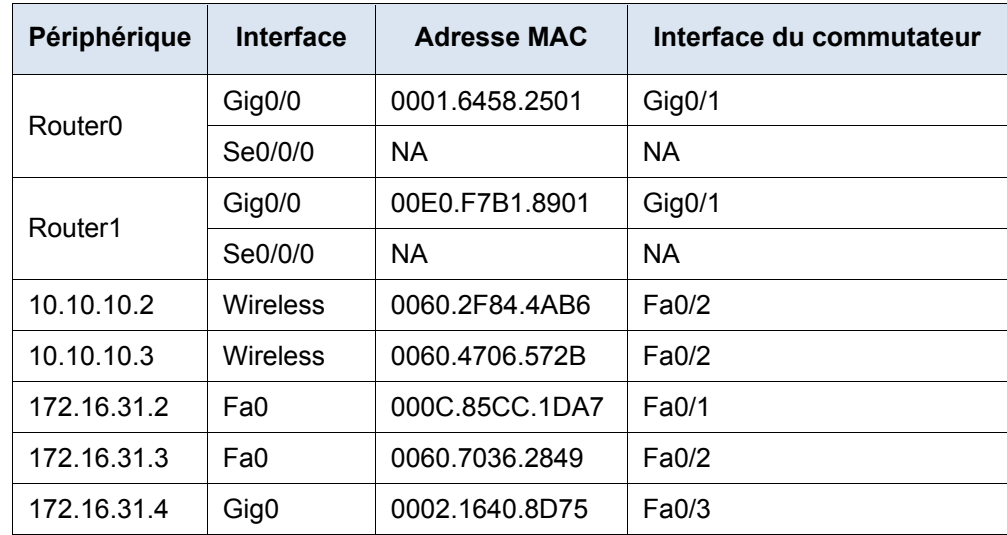

### **Objectifs**

**1re partie : Examiner une requête ARP**

**2e partie : Examiner la table d'adresses MAC d'un commutateur**

**3e partie : Examiner le processus ARP dans les communications distantes**

### **Contexte**

Cet exercice est optimisé pour l'affichage des PDU. Les périphériques sont déjà configurés. Vous recueillerez les informations sur les PDU en mode Simulation et répondrez à une série de questions sur les données recueillies.

# **1re partie : Examiner une requête ARP**

### **Étape 1 : Générez des requêtes ARP en envoyant une requête ping à 172.16.31.3 à partir de 172.16.31.2.**

- a. Cliquez sur**172.16.31.2**et ouvrez l'invite de commandes (**Command Prompt**).
- b. Exécutez la commande **arp -d** pour effacer la table ARP.
- c. Passez en mode **Simulation** et exécutez la commande **ping 172.16.31.3**. Deux unités de données de protocole (PDU) seront générées. La commande **ping** ne peut pas traiter le paquet ICMP sans connaître l'adresse MAC de destination. L'ordinateur envoie une trame de diffusion ARP en vue de connaître l'adresse MAC de destination.
- d. Cliquez une seule fois sur **Capture/Forward**. L'unité de données de protocole ARP déplace **Switch1**tandis que l'unité de données de protocole ICMP disparaît, en attendant la réponse ARP. Ouvrez l'unité de données de protocole et enregistrez l'adresse MAC de destination. Cette adresse figure-t-elle dans le tableau ci-dessus ?
- e. Cliquez sur **Capture/Forward** pour déplacer l'unité de données de protocole vers le périphérique suivant. Combien de copies de l'unité de données de protocole le commutateur **Switch1**a-t-il réalisées ? \_\_\_\_\_\_\_
- f. Quelle est l'adresse IP du périphérique qui a accepté l'unité de données de protocole ?
- g. Ouvrez l'unité de données de protocole et examinez la couche 2. Qu'est-il arrivé aux adresses MAC source et de destination ?
- h. Cliquez sur **Capture/Forward** jusqu'à ce que l'unité de données de protocole soit redevenue égale à **172.16.31.2**. Combien de copies de l'unité de données de protocole le commutateur a-t-il réalisées pendant la réponse ARP ?

#### **Étape 2 : Examinez la table ARP.**

- a. Notez que le paquet ICMP réapparaît. Ouvrez l'unité de données de protocole et examinez les adresses MAC. Les adresses MAC source et de destination correspondent-elles à leurs adresses IP ?
- b. Repassez en mode **Realtime** afin que la requête ping se termine.
- c. Cliquez sur **172.16.31.2** et exécutez la commande **arp –a**. À quelle adresse IP l'entrée d'adresse MAC correspond-elle ?
- d. D'une manière générale, à quel moment un périphérique final émet-il une requête ARP ?

## **2e partie : Examen de la table d'adresses MAC d'un commutateur**

#### **Étape 1 : Générez du trafic supplémentaire afin de remplir la table d'adresses MAC du commutateur.**

- a. À partir de **172.16.31.2**, exécutez la commande **ping 172.16.31.4**.
- b. Cliquez sur **10.10.10.2** et ouvrez l'**invite de commandes**.
- c. Saisissez la commande **ping 10.10.10.3**. Combien de réponses ont été envoyées et reçues ?

#### **Étape 2 : Examinez la table des adresses MAC sur les commutateurs.**

- a. Cliquez sur **Switch1**, puis sur l'onglet **CLI**. Saisissez la commande **show mac-address-table**. Les entrées correspondent-elles aux adresses figurant dans le tableau ci-dessus ?
- b. Cliquez sur **Switch0**, puis sur l'onglet **CLI**. Saisissez la commande **show mac-address-table**. Les entrées correspondent-elles aux adresses figurant dans le tableau ci-dessus ?
- c. Pourquoi deux adresses MAC sont-elles associées à un seul port ?

## **3e partie : Examiner le processus ARP dans les communications distantes**

#### **Étape 1 : Générez du trafic en vue de produire du trafic ARP.**

- a. Cliquez sur**172.16.31.2**et ouvrez l'invite de commandes (**Command Prompt**).
- b. Exécutez la commande **ping 10.10.10.1**.
- c. Tapez arp -a. Quelle est l'adresse IP de la nouvelle entrée de la table ARP ?
- d. Exécutez la commande **arp -d** pour effacer la table ARP et passez en mode **Simulation**.
- e. Répétez la requête ping vers 10.10.10.1. Combien d'unités de données de protocole apparaissent ?
- f. Cliquez sur **Capture / Forward**. Cliquez sur l'unité de données de protocole qui est maintenant sur **Switch1**. Quelle est l'adresse IP de destination cible de la requête ARP ?
- g. L'adresse IP de destination n'est pas égale à 10.10.10.1. Pourquoi ?

### **Étape 2 : Examinez la table ARP sur Router1.**

- a. Passez en mode **Temps réel**. Cliquez sur **Router1**, puis sur l'onglet **CLI**.
- b. Passez en mode d'exécution privilégié, puis exécutez la commande **show mac-address-table**. Combien y a-t-il d'adresses MAC dans la table ? Pourquoi ?
- c. Exécutez la commande show arp. Y a-t-il une entrée pour172.16.31.2 ?
- d. Qu'arrive-t-il à la première requête ping dans la situation où le routeur répond à la requête ARP ?

# **Suggestion de barème de notation**

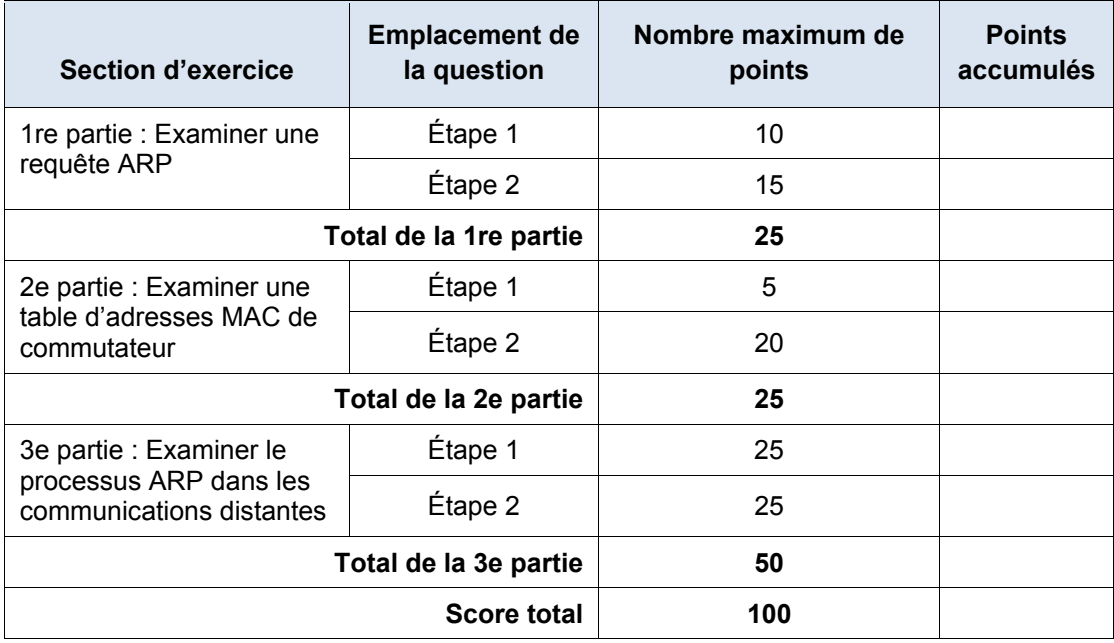